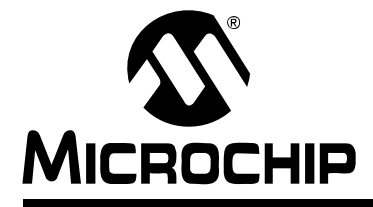

# **Section 5. Flash and EEPROM Programming**

# <span id="page-0-0"></span>**HIGHLIGHTS**

This section of the manual contains the following topics:

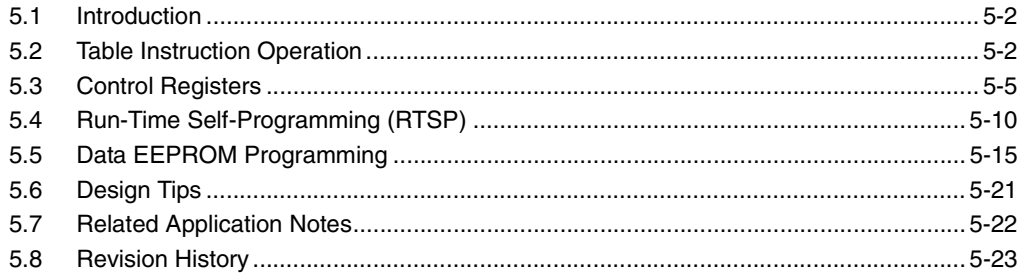

#### <span id="page-1-0"></span>**5.1 Introduction**

This section describes programming techniques for Flash program memory and data EEPROM memory. The dsPIC30F family of devices contains internal program Flash memory for executing user code. There are two methods by which the user can program this memory:

- 1. Run-Time Self Programming (RTSP)
- 2. In-Circuit Serial Programming™ (ICSP™)

RTSP is performed by the user's software. ICSP is performed using a serial data connection to the device and allows much faster programming times than RTSP. RTSP techniques are described in this chapter. The ICSP protocol is described in the dsPIC30F Programming Specification document, which may be downloaded from the Microchip web site.

The data EEPROM is mapped into the program memory space. The EEPROM is organized as 16-bit wide memory and the memory size can be up to 2K words (4 Kbytes). The amount of EEPROM is device dependent. Refer to the device data sheet for further information.

The programming techniques used for the data EEPROM are similar to those used for Flash program memory RTSP. The key difference between Flash and data EEPROM programming operations is the amount of data that can be programmed or erased during each program/erase cycle.

#### <span id="page-1-1"></span>**5.2 Table Instruction Operation**

The table instructions provide one method of transferring data between the program memory space and the data memory space of dsPIC30F devices. A summary of the table instructions is provided here since they are used during programming of the Flash program memory and data EEPROM. There are four basic table instructions:

- TBLRDL: Table Read Low
- TBLRDH: Table Read High
- TBLWTL: Table Write Low
- TBLWTH: Table Write High

The TBLRDL and the TBLWTL instructions are used to read and write to bits <15:0> of program memory space. TBLRDL and TBLWTL can access program memory in Word or Byte mode.

The TBLRDH and TBLWTH instructions are used to read or write to bits <23:16> of program memory space. TBLRDH and TBLWTH can access program memory in Word or Byte mode. Since the program memory is only 24-bits wide, the TBLRDH and TBLWTH instructions have the ability to address an upper byte of program memory that does not exist. This byte is called the 'phantom byte'. Any read of the phantom byte will return  $0 \times 00$  and a write to the phantom byte has no effect.

Always remember that the 24-bit program memory can be regarded as two side-by-side 16-bit spaces, with each space sharing the same address range. Therefore, the TBLRDL and TBLWTL instructions access the 'low' program memory space (PM<15:0>). The TBLRDH and TBLWTH instructions access the 'high' program memory space (PM<31:16>). Any reads or writes to PM<31:24> will access the phantom (unimplemented) byte. When any of the table instructions are used in Byte mode, the LSb of the table address will be used as the byte select bit. The LSb determines which byte in the high or low program memory space is accessed.

[Figure 5-1](#page-2-0) shows how the program memory is addressed using the table instructions. A 24-bit program memory address is formed using bits <7:0> of the TBLPAG register and the effective address (EA) from a W register, specified in the table instruction. The 24-bit program counter is shown in [Figure 5-1](#page-2-0) for reference. The upper 23 bits of the EA are used to select the program memory location. For the Byte mode table instructions, the LSb of the W register EA is used to pick which byte of the 16-bit program memory word is addressed. A '1' selects bits <15:8>, a '0' selects bits <7:0>. The LSb of the W register EA is ignored for a table instruction in Word mode.

In addition to the program memory address, the table instruction also specifies a W register (or a W register pointer to a memory location) that is the source of the program memory data to be written, or the destination for a program memory read. For a table write operation in Byte mode, bits <15:8> of the source working register are ignored.

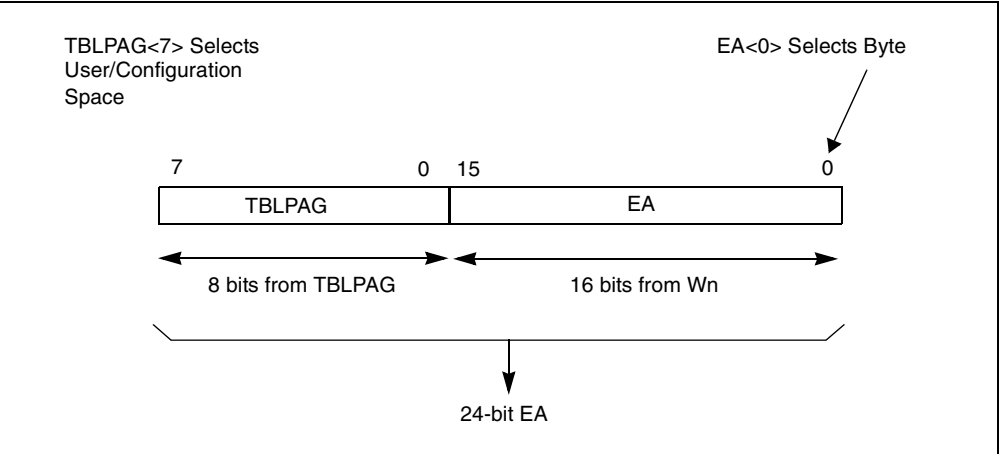

#### <span id="page-2-0"></span>**Figure 5-1: Addressing for Table Instructions**

# **5.2.1 Using Table Read Instructions**

Table reads require two steps. First, an address pointer is setup using the TBLPAG register and one of the W registers. Then, the program memory contents at the address location may be read.

#### **5.2.1.1 Read Word Mode**

The following code example shows how to read a word of program memory using the table instructions in Word mode:

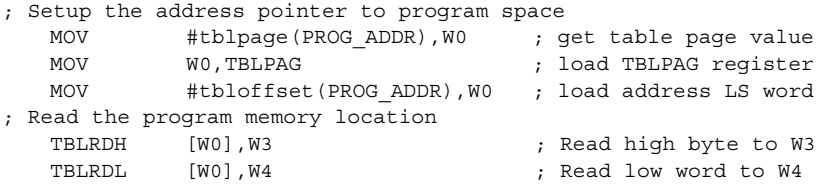

#### **5.2.1.2 Read Byte Mode**

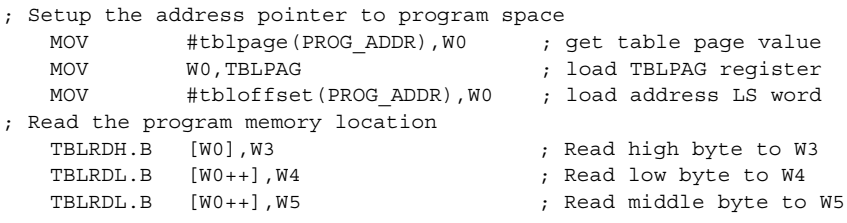

In the code example above, the post-increment operator on the read of the low byte causes the address in the working register to increment by one. This sets EA<0> to a '1' for access to the middle byte in the third write instruction. The last post-increment sets W0 back to an even address, pointing to the next program memory location.

Note: The tblpage() and tbloffset() directives are provided by the Microchip assembler for the dsPIC30F. These directives select the appropriate TBLPAG and W register values for the table instruction from a program memory address value. Refer to the MPLAB ASM 30, MPLAB LINK30 and Utilities User's Guide (DS51317) for further details.

### **5.2.2 Using Table Write Instructions**

The effect of a table write instruction will depend on the type of memory technology that is present in the device program memory address space. The program memory address space could contain volatile or non-volatile program memory, non-volatile data memory, and an External Bus Interface (EBI). If a table write instruction occurs within the EBI address region, for example, the write data will be placed onto the EBI data lines.

### **5.2.2.1 Table Write Holding Latches**

Table write instructions do not write directly to the non-volatile program and data memory. Instead, the table write instructions load holding latches that store the write data. The holding latches are not memory mapped and can only be accessed using table write instructions. When all of the holding latches have been loaded, the actual memory programming operation is started by executing a special sequence of instructions.

The number of holding latches will determine the maximum memory block size that can be programmed and may vary depending on the type of non-volatile memory and the device variant. For example, the number of holding latches could be different for program memory, data EEPROM memory and Device Configuration registers for a given device.

In general, the program memory is segmented into rows and panels. Each panel will have its own set of table write holding latches. This allows multiple memory panels to be programmed at once, reducing the overall programming time for the device. For each memory panel, there are generally enough holding latches to program one row of memory at a time. The memory logic automatically decides which set of write latches to load based on the address value used in the table write instruction.

Please refer to the specific device data sheet for further details.

#### **5.2.2.2 Write Word Mode**

The following sequence can be used to write a single program memory latch location in Word mode:

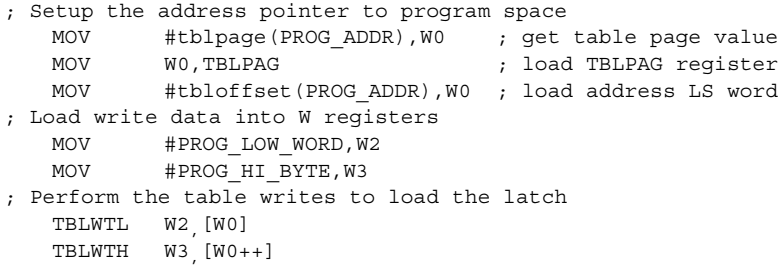

In this example, the contents of the upper byte of W3 does not matter because this data will be written to the phantom byte location. W0 is post-incremented by 2, after the second TBLWTH instruction, to prepare for the write to the next program memory location.

### **5.2.2.3 Write Byte Mode**

To write a single program memory latch location in Byte mode, the following code sequence can be used:

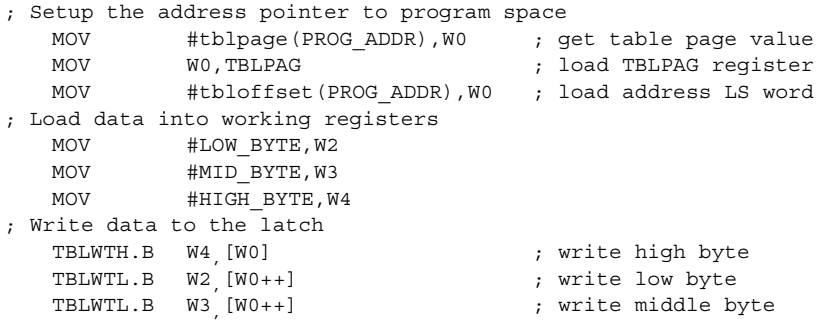

In the code example above, the post-increment operator on the write to the low byte causes the address in W0 to increment by one. This sets  $EA<0> = 1$  for access to the middle byte in the third write instruction. The last post-increment sets W0 back to an even address pointing to the next program memory location.

#### <span id="page-4-0"></span>**5.3 Control Registers**

Flash and data EEPROM programming operations are controlled using the following Non-Volatile Memory (NVM) control registers:

- NVMCON: Non-Volatile Memory Control Register
- NVMKEY: Non-Volatile Memory Key Register
- NVMADR: Non-Volatile Memory Address Register

### **5.3.1 NVMCON Register**

The NVMCON register is the primary control register for Flash and EEPROM program/erase operations. This register selects Flash or EEPROM memory, whether an erase or program operation will be performed, and is used to start the program or erase cycle.

The NVMCON register is shown in [Register 5-1.](#page-6-0) The lower byte of NVMCOM configures the type of NVM operation that will be performed. For convenience, a summary of NVMCON setup values for various program and erase operations is given in [Table 5-1.](#page-4-1)

| <b>NVMCON Register Values for RTSP Program and Erase Operations</b> |                      |                         |                     |
|---------------------------------------------------------------------|----------------------|-------------------------|---------------------|
| <b>Memory Type</b>                                                  | <b>Operation</b>     | Data Size               | <b>NVMCON Value</b> |
| Flash PM                                                            | Erase                | 1 row (32 instr. words) | 0x4041              |
|                                                                     | Program              | 1 row (32 instr. words) | 0x4001              |
| Data EEPROM                                                         | Erase                | 1 data word             | 0x4044              |
|                                                                     |                      | 16 data words           | 0x4045              |
|                                                                     |                      | Entire EEPROM           | 0x4046              |
|                                                                     | Program              | 1 data word             | 0x4004              |
|                                                                     |                      | 16 data words           | 0x4005              |
| <b>Configuration Register</b>                                       | Write <sup>(1)</sup> | 1 config. register      | 0x4008              |

<span id="page-4-1"></span>**Table 5-1: NVMCON Register Values**

**Note 1:** The Device Configuration registers, except for FG5, may be written to a new value without performing an erase cycle.

#### **5.3.2 NVM Address Register**

There are two NVM Address Registers - NVMADRU and NVMADR. These two registers when concatenated form the 24-bit effective address (EA) of the selected row or word for programming operations. The NVMADRU register is used to hold the upper 8 bits of the EA, while the NVMADR register is used to hold the lower 16 bits of the EA.

The register pair, NVMADRU:NVMADR, capture the EA<23:0> of the last table-write instruction that has been executed and select the row of Flash or EEPROM memory to write/erase. [Figure 5-2](#page-5-0) shows how the program memory EA is formed for programming and erase operations.

Although the NVMADRU and NVMADR registers are automatically loaded by the table-write instructions, the user can also directly modify their contents before the programming operation begins. A write to these registers will be required prior to an erase operation, because no table-write instructions are required for any erase operation.

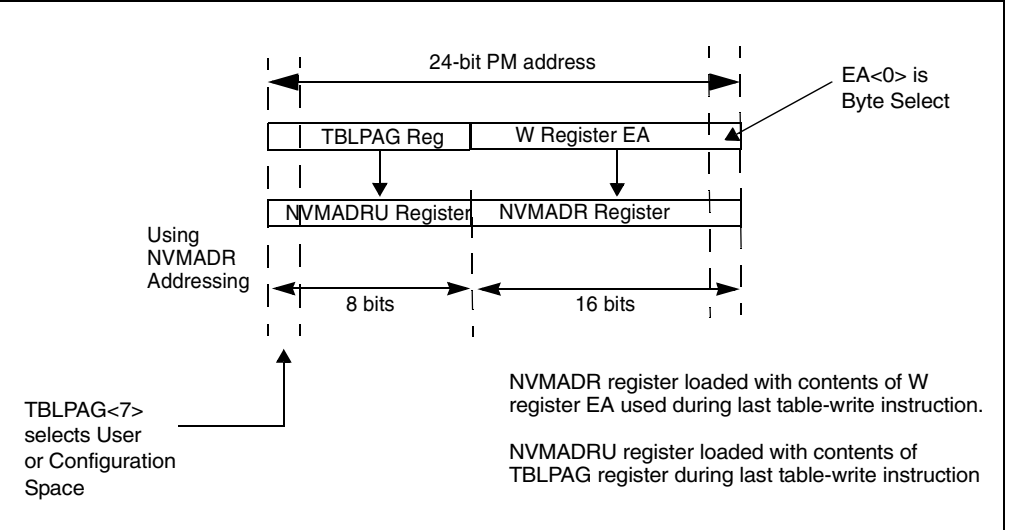

<span id="page-5-0"></span>**Figure 5-2: NVM Addressing with TBLPAG and NVM Address Registers**

#### **5.3.3 NVMKEY Register**

NVMKEY is a write only register that is used to prevent accidental writes/erasures of Flash or EEPROM memory. To start a programming or an erase sequence, the following steps must be taken in the exact order shown:

- 1. Write 0x55 to NVMKEY.
- 2. Write 0xAA to NVMKEY.
- 3. Execute two NOP instructions.

After this sequence, a write will be allowed to the NVMCON register for one instruction cycle. In most cases, the user will simply need to set the WR bit in the NVMCON register to start the program or erase cycle. Interrupts should be disabled during the unlock sequence. The code example below shows how the unlock sequence is performed:

PUSH SR ; Disable interrupts, if enabled MOV #0x00E0,W0 IOR SR MOV #0x55, WO MOV #0xAA, WO MOV WO.NVMKEY MOV W0, NVMKEY ; NOP not required BSET NVMCON,#WR ; Start the program/erase cycle NOP NOP POP SR ; Re-enable interrupts

Refer to **[Section 5.4.2 "Flash Programming Operations"](#page-9-1)** for further programming examples.

# **Section 5. Flash and EEPROM Programming**

<span id="page-6-0"></span>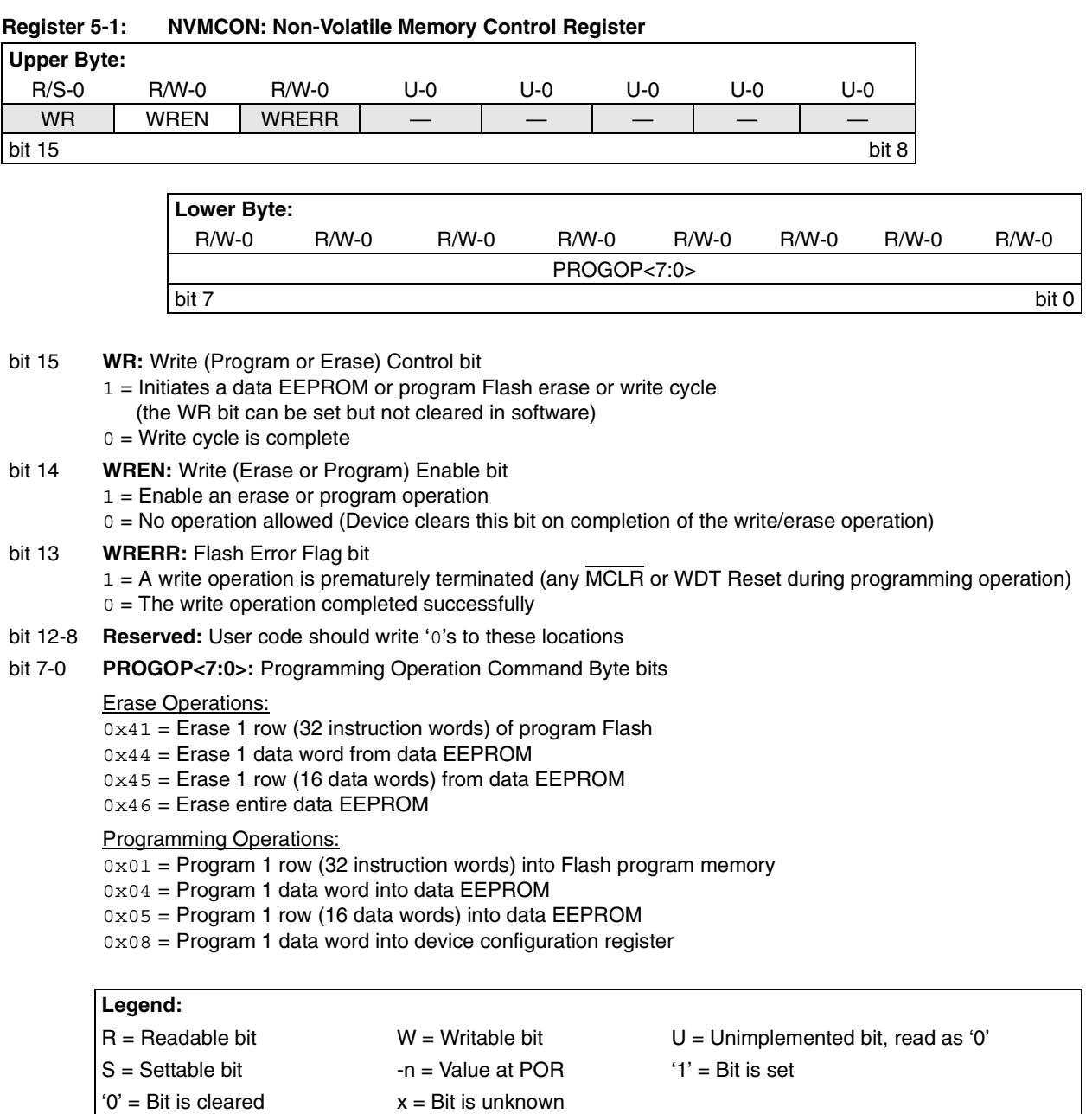

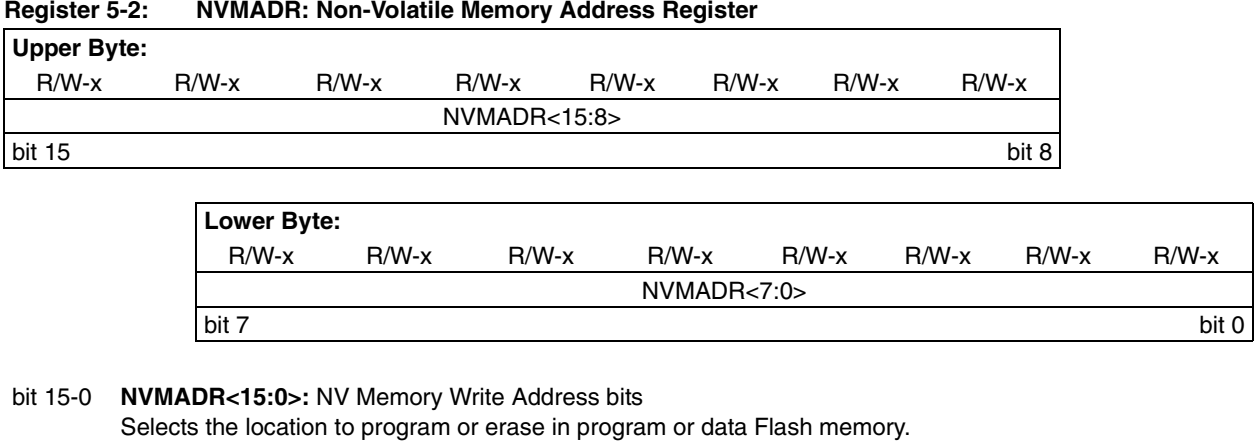

This register may be read or written by user. This register will contain the address of EA<15:0> of the last table write instruction executed, until written by the user.

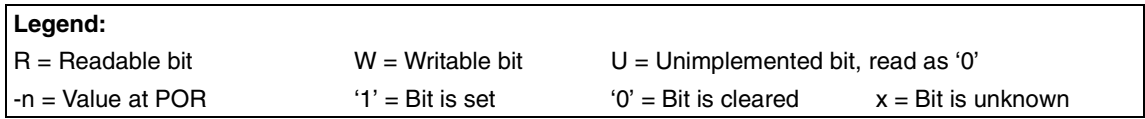

# **Section 5. Flash and EEPROM Programming**

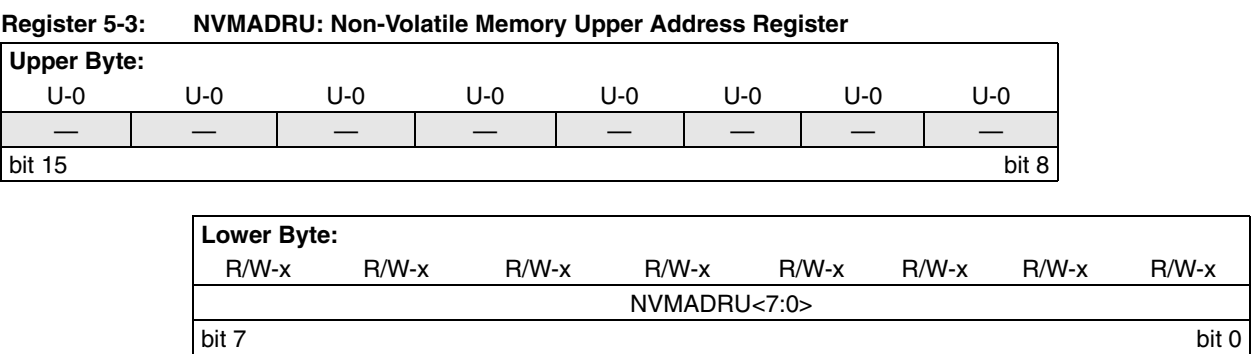

#### bit 15-8 **Unimplemented:** Read as '0'

bit 7-0 **NVMADRU<7:0>:** NV Memory Upper Write Address bits Selects the upper 8 bits of the location to program or erase in program or data Flash memory. This register may be read or written by the user. This register will contain the value of the TBLPAG register when the last table write instruction executed, until written by the user.

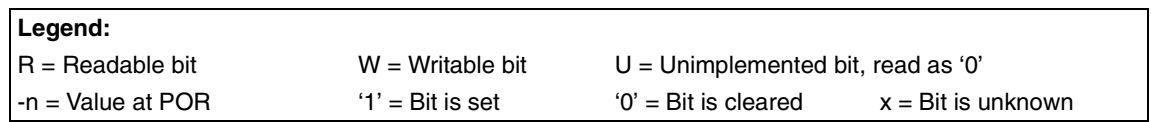

#### **Register 5-4: NVMKEY: Non-Volatile Memory Key Register**

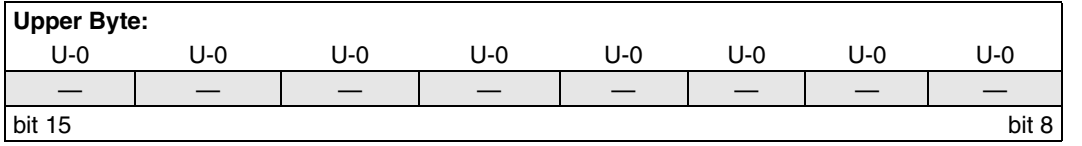

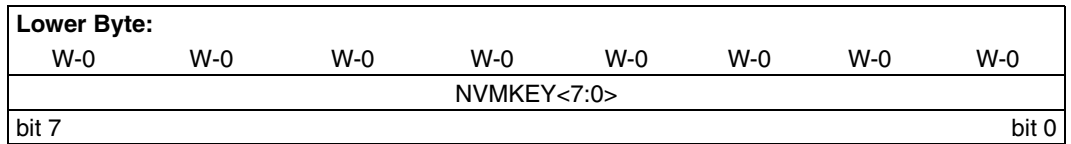

bit 15-8 **Unimplemented:** Read as '0'

bit 7-0 **NVMKEY<7:0>:** Key Register (Write Only) bits

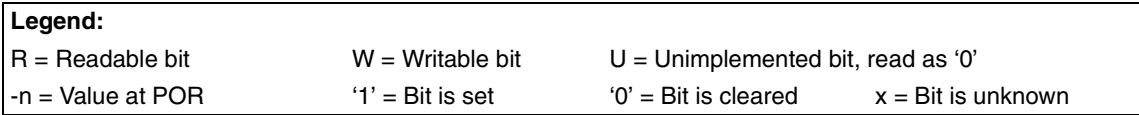

### <span id="page-9-0"></span>**5.4 Run-Time Self-Programming (RTSP)**

RTSP allows the user code to modify Flash program memory contents. RTSP is accomplished using TBLRD (table read) and TBLWT (table write) instructions, and the NVM Control registers. With RTSP, the user may erase program memory, 32 instructions (96 bytes) at a time and can write program memory data, 32 instructions (96 bytes) at a time.

### **5.4.1 RTSP Operation**

The dsPIC30F Flash program memory is organized into rows and panels. Each row consists of 32 instructions or 96 bytes. The panel size may vary depending on the dsPIC30F device variant. Refer to the device data sheet for further information. Typically, each panel consists of 128 rows, or 4K x 24 instructions. RTSP allows the user to erase one row (32 instructions) at a time and to program 32 instructions at one time.

Each panel of program memory contains write latches that hold 32 instructions of programming data. These latches are not memory mapped. The only way for the user to access the write latches is through the use of table write instructions. Prior to the actual programming operation, the write data must be loaded into the panel write latches with table write instructions. The data to be programmed into the panel is typically loaded in sequential order into the write latches: instruction 0, instruction 1, etc. The instruction words loaded must always be from an 'even' group of four address boundaries (e.g., loading of instructions 3, 4, 5, 6 is not allowed). Another way of stating this requirement is that the starting program memory address of the four instructions must have the 3 LSb's equal to '0'. All 32 write latches must be written during a programming operation to ensure that any old data held in the latches is overwritten.

The basic sequence for RTSP programming is to setup a table pointer, then do a series of TBLWT instructions to load the write latches. Programming is performed by setting special bits in the NVMCON register. 32 TBLWTL and 32 TBLWTH instructions are required to load the four instructions. If multiple, discontinuous regions of program memory need to be programmed, the table pointer should be changed for each region and the next set of write latches written.

All of the table write operations to the Flash program memory take 2 instruction cycles each, because only the table latches are written. The actual programming operation is initiated using the NVMCON register.

#### <span id="page-9-1"></span>**5.4.2 Flash Programming Operations**

A program/erase operation is necessary for programming or erasing the internal Flash program memory in RTSP mode. The program or erase operation is automatically timed by the device and is nominally 2 msec in duration. Setting the WR bit (NVMCON<15>) starts the operation and the WR bit is automatically cleared when the operation is finished.

The CPU stalls (waits) until the programming operation is finished. The CPU will not execute any instruction or respond to interrupts during this time. If any interrupts do occur during the programming cycle, then they will remain pending until the cycle completes.

### **5.4.2.1 Flash Program Memory Programming Algorithm**

The user can erase and program Flash Program Memory by rows (32 instruction words). The general process is as follows:

- 1. Read one row of program Flash (32 instruction words) and store into data RAM as a data "image". The RAM image must be read from an even 32-word program memory address boundary.
- 2. Update the RAM data image with the new program memory data.
- 3. Erase program Flash row.
	- Setup NVMCON register to erase 1 row of Flash program memory.
	- Write address of row to be erased into NVMADRU and NVMADR registers.
	- Disable interrupts.
	- Write the key sequence to NVMKEY to enable the erase.
	- Set the WR bit. This will begin erase cycle.
	- CPU will stall for the duration of the erase cycle.
	- The WR bit is cleared when erase cycle ends.
	- Re-enable interrupts.
- 4. Write 32 instruction words of data from RAM into the Flash program memory write latches.
- 5. Program 32 instruction words into program Flash.
	- Setup NVMCON to program one row of Flash program memory.
	- Disable interrupts.
	- Write the key sequence to NVMKEY to enable the program cycle.
	- Set the WR bit. This will begin the program cycle.
	- CPU will stall for duration of the program cycle.
	- The WR bit is cleared by the hardware when program cycle ends.
	- Re-enable interrupts.
- 6. Repeat steps 1 through 6, as needed, to program the desired amount of Flash program memory
	- **Note:** The user should remember that the minimum amount of program memory that can be modified using RTSP is 32 instruction word locations. Therefore, it is important that an image of these locations be stored in general purpose RAM before an erase cycle is initiated. An erase cycle must be performed on any previously written locations before any programming is done.

#### **5.4.2.2 Erasing a Row of Program Memory**

The following is a code sequence that can be used to erase a row (32 instructions) of program memory. The NVMCON register is configured to erase one row of program memory. The NVMADRU and NVMADR registers are loaded with the address of the row to be erased. The program memory must be erased at 'even' row boundaries. Therefore, the 6 LSbits of the value written to the NVMADR register have no effect when a row is erased.

The erase operation is initiated by writing a special unlock, or key sequence to the NVMKEY register before setting the WR control bit (NVMCON<15>). The unlock sequence needs to be executed in the exact order shown without interruption. Therefore, interrupts should be disabled prior to writing the sequence.

Two NOP instructions should be inserted in the code at the point where the CPU will resume operation. Finally, interrupts can be enabled (if required).

```
; Setup NVMCON to erase one row of Flash program memory
   MOV #0x4041,W0
   MOV W0 NVMCON
; Setup address pointer to row to be ERASED
   MOV #tblpage(PROG_ADDR),W0
   MOV WO, NVMADRU<br>MOV #tbloffset
          #tbloffset(PROG_ADDR), W0
   MOV W0,NVMADR
; Disable interrupts, if enabled
   PUSH SR
   MOV #0x00E0,W0
   IOR SR 
; Write the KEY sequence
   MOV #0x55,W0 
   MOV WO, NWMKEY
   MOV #0xAA, W0
   MOV W0, NVMKEY
; Start the erase operation
   BSET NVMCON,#WR 
; Insert two NOPs after the erase cycle (required)
   NOP 
   NOP
; Re-enable interrupts, if needed
   POP SR
```
**Note:** When erasing a row of program memory, the user writes the upper 8 bits of the erase address directly to the NVMADRU and NVMADR registers. Together, the contents of the NVMADRU and NVMADR registers form the complete address of the program memory row to be erased. The NVMADRU and NVMADR registers specify the address for all Flash erase and program operations. However, these two registers do not have to be directly written by the user for Flash program operations. This is because the table write instructions used to write the program memory data automatically transfers the TBLPAG register contents and the table write address into the NVMADRU and NVMADR registers.

The above code example could be modified to perform a 'dummy' table write operation to capture the program memory erase address.

#### <span id="page-12-0"></span>**5.4.2.3 Loading Write Latches**

The following is a sequence of instructions that can be used to load the 768-bits of write latches (32 instruction words). 32 TBLWTL and 32 TBLWTH instructions are needed to load the write latches selected by the table pointer.

The TBLPAG register is loaded with the 8 MSbits of the program memory address. The user does not need to write the NVMADRU:NVMADR register-pair for a Flash programming operation. The 24-bits of the program memory address are automatically captured into the NVMADRU:NVMADR register-pair when each table write instruction is executed. The program memory must be programmed at an 'even' 32 instruction word address boundary. In effect, the 6 LSbits of the value captured in the NVMADR register are not used during the programming operation.

The row of 32 instruction words do not necessarily have to be written in sequential order. The 6 LSbits of the table write address determine which of the latches will be written. However, all 32 instruction words should be written for each programming cycle to overwrite old data.

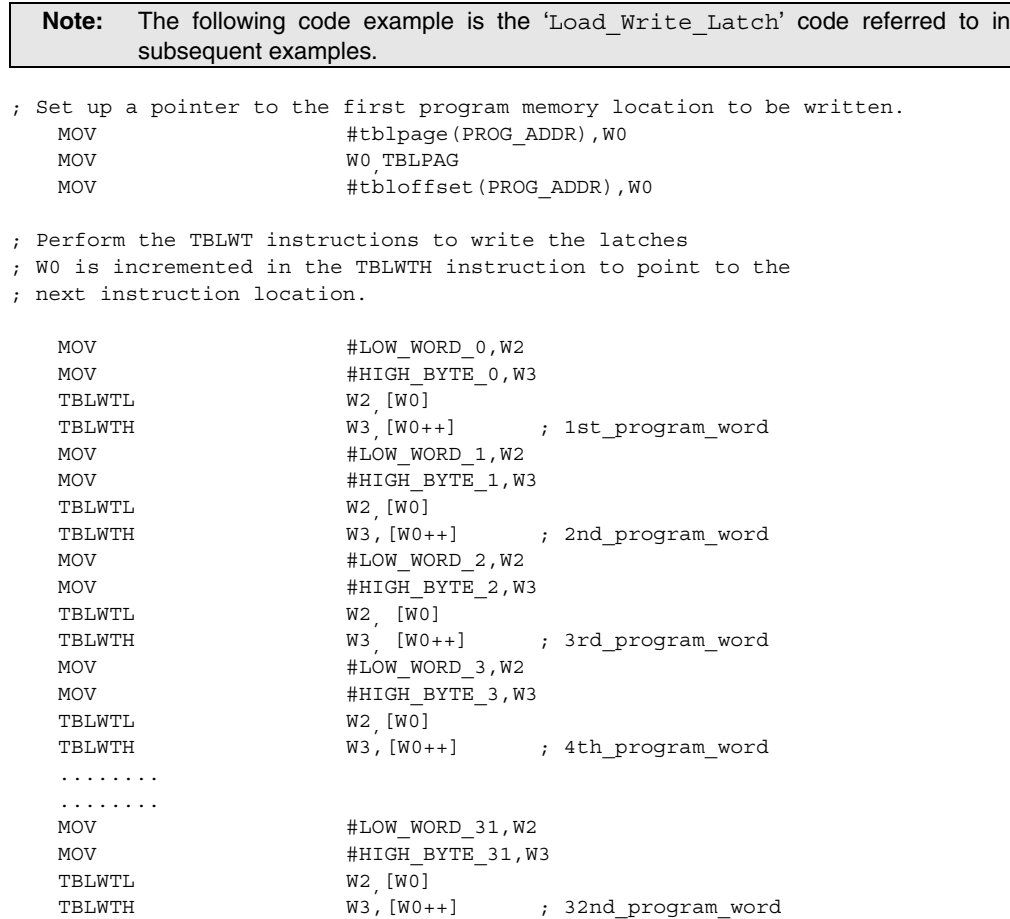

#### **5.4.2.4 Single Row Programming Example**

An example of single row programming code is:

```
; Setup NVMCON to write 1 row of program memory
  MOV #0x4001,W0
  MOV W0,NVMCON
; Load the 32 program memory write latches
   CALL Load Write Latch<sup>(1)</sup>
; Disable interrupts, if enabled
   PUSH SR
  MOV #0x00E0,W0
  IOR SR 
; Write the KEY sequence 
  MOV #0x55.W0
  MOV W0, NVMKEY
  MOV #0xAA, W0
  MOV W0, NVMKEY
; Start the programming sequence
  BSET NVMCON,#WR 
; Insert two NOPs after programming
  NOP 
  NOP
; Re-enable interrupts, if required
   POP SR
```
#### **Note 1:** See **[Section 5.4.2.3 "Loading Write Latches"](#page-12-0)**

#### **5.4.3 Writing to Device Configuration Registers**

RTSP may be used to write to the Device Configuration registers. RTSP allows each Configuration register, except the FG5, to be individually rewritten without first performing an erase cycle. Caution must be exercised when writing the Configuration registers since they control critical device operating parameters, such as the system clock source, PLL multiplication ratio and WDT enable.

The procedure for programming a Device Configuration register is similar to the procedure for Flash program memory, except that only TBLWTL instructions are required. This is because the upper 8 bits are unused in each Device Configuration register. Furthermore, bit 23 of the table write address must be set to access the Configuration registers. Refer to **[Section 24. "Device](#page-0-0) [Configuration"](#page-0-0)** and the device data sheet for a full description of the Device Configuration registers.

#### **5.4.3.1 Configuration Register Write Algorithm**

- 1. Write the new configuration value to the table write latch using a TBLWTL instruction.
- 2. Configure NVMCON for a Configuration register write (NVMCON =  $0 \times 4008$ ).
- 3. Disable interrupts, if enabled.
- 4. Write the key sequence to NVMKEY.
- 5. Start the write sequence by setting WR (NVMCON<15>).
- 6. CPU execution will resume when the write is finished.
- 7. Re-enable interrupts, if needed.

#### **5.4.3.2 Configuration Register Write Code Example**

The following code sequence can be used to modify a Device Configuration register:

```
; Set up a pointer to the location to be written.
  MOV #tblpage(CONFIG_ADDR),W0
  MOV WO TBLPAG
  MOV #tbloffset(CONFIG_ADDR),W0
; Get the new data to write to the configuration register
  MOV #ConfigValue, W1
; Perform the table write to load the write latch
  TBLWTL W1,[W0]
; Configure NVMCON for a configuration register write
  MOV #0x4008,W0
  MOV W0, NVMCON
; Disable interrupts, if enabled
  PUSH SR
  MOV #0x00E0, W0
  IOR SR 
; Write the KEY sequence 
  MOV #0x55, W0
  MOV W0, NVMKEY
  MOV #0xAA, WO
  MOV WO.NVMKEY
; Start the programming sequence
  BSET NVMCON,#WR 
; Insert two NOPs after programming
  NOP 
  NOP
; Re-enable interrupts, if required
  POP SR
```
#### <span id="page-14-0"></span>**5.5 Data EEPROM Programming**

The EEPROM block is accessed using table read and write operations similar to the program memory. The TBLWTH and TBLRDH instructions are not required for EEPROM operations since the memory is only 16-bits wide. The program and erase procedures for the data EEPROM are similar to those used for the Flash program memory, except they are optimized for fast data access. The following programming operations can be performed on the data EEPROM:

- Erase one word
- Erase one row (16 words)
- Erase entire data EEPROM
- Program one word
- Program one row (16 words)

The data EEPROM is readable and writable during normal operation (full VDD operating range). Unlike the Flash program memory, normal program execution is not stopped during an EEPROM program or erase operation.

EEPROM erase and program operations are performed using the NVMCON and NVMKEY registers. The programming software is responsible for waiting for the operation to complete. The software may detect when the EEPROM erase or programming operation is complete by one of three methods:

- Poll the WR bit (NVMCON<15>) in software. The WR bit will be cleared when the operation is complete.
- Poll the NVMIF bit (IFS0<12>) in software. The NVMIF bit will be set when the operation is complete.
- Enable NVM interrupts. The CPU will be interrupted when the operation is complete. Further programming operations can be handled in the ISR.

**Note:** Unexpected results will be obtained should the user attempt to read the EEPROM while a programming or erase operation is underway.

# **5.5.1 EEPROM Single Word Programming Algorithm**

- 1. Erase one EEPROM word.
	- Setup NVMCON register to erase one EEPROM word.
	- Write address of word to be erased into NVMADRU, NVMADR registers.
	- Clear NVMIF status bit and enable NVM interrupt (optional).
	- Write the key sequence to NVMKEY.
	- Set the WR bit. This will begin erase cycle.
	- Either poll the WR bit or wait for the NVM interrupt.
- 2. Write data word into data EEPROM write latch.
- 3. Program the data word into the EEPROM.
	- Setup the NVMCON register to program one EEPROM word.
	- Clear NVMIF status bit and enable NVM interrupt (optional).
	- Write the key sequence to NVMKEY.
	- Set the WR bit. This will begin the program cycle.
	- Either poll the WR bit or wait for the NVM interrupt.

# **5.5.2 EEPROM Row Programming Algorithm**

If multiple words need to be programmed into the EEPROM, it is quicker to erase and program 16 words (1 row) at a time. The process to program 16 words of EEPROM is:

- 1. Read one row of data EEPROM (16 words) and store into data RAM as a data "image". The section of EEPROM to be modified must fall on an even 16-word address boundary.
- 2. Update the data image with the new data.
- 3. Erase the EEPROM row.
	- Setup the NVMCON register to erase one row of EEPROM.
	- Write starting address of row to be erased into NUMADRU and NVMADR registers.
	- Clear NVMIF status bit and enable NVM interrupt (optional).
	- Write the key sequence to NVMKEY.
	- Set the WR bit. This will begin the erase cycle.
	- Either poll the WR bit or wait for the NVM interrupt.
- 4. Write the 16 data words into the data EEPROM write latches.
- 5. Program a row into data EEPROM.
	- Setup the NVMCON register to program one row of EEPROM.
	- Clear NVMIF status bit and enable NVM interrupt (optional).
	- Write the key sequence to NVMKEY.
	- Set the WR bit. This will begin the program cycle.
	- Either poll the WR bit or wait for the NVM interrupt.

## **5.5.3 Erasing One Word of Data EEPROM Memory**

The NVMADRU and NVMADR registers must be loaded with the data EEPROM address to be erased. Since one word of the EEPROM is accessed, the LSB of the NVMADR has no effect on the erase operation. The NVMCON register must be configured to erase one word of EEPROM memory.

Setting the WR control bit (NVMCON<15>) initiates the erase. A special unlock or key sequence should be written to the NVMKEY register before setting the WR control bit. The unlock sequence needs to be executed in the exact order shown without interruption. Therefore, interrupts should be disabled prior to writing the sequence.

; Set up a pointer to the EEPROM location to be erased. MOV #tblpage(EE\_ADDR), WO MOV WO, NVMADRU<br>MOV #tbloffset #tbloffset(EE ADDR), W0 MOV W0,NVMADR ; Setup NVMCON to erase one word of data EEPROM MOV #0x4044,W0 MOV W0 NVMCON ; Disable interrupts while the KEY sequence is written PUSH SR MOV #0x00E0,W0 IOR SR ; Write the KEY sequence MOV #0x55, WO MOV W0, NVMKEY MOV #0xAA, WO MOV W0, NVMKEY ; Start the erase cycle BSET NVMCON,#WR ; Re-enable interrupts POP SR

# **5.5.4 Writing One Word of Data EEPROM Memory**

Assuming the user has erased the EEPROM location to be programmed, use a table write instruction to write one write latch. The TBLPAG register is loaded with the 8 MSBs of the EEPROM address. The 16 LSBs of the EEPROM address are automatically captured into the NVMADR register when the table write is executed. The LSB of the NVMADR register has no effect on the programming operation. The NVMCON register is configured to program one word of data EEPROM.

Setting the WR control bit (NVMCON<15>) initiates the programming operation. A special unlock or key sequence should be written to the NVMKEY register before setting the WR control bit. The unlock sequence needs to be executed in the exact order shown without interruption. Therefore, interrupts should be disabled prior to writing the sequence.

```
; Setup a pointer to data EEPROM
  MOV #tblpage(EE_ADDR),W0
  MOV W0,TBLPAG 
  MOV #tbloffset(EE_ADDR),W0
; Write data value to holding latch 
  MOV EE DATA, W1
  TBLWTL W1 [ W0]
; NVMADR captures write address from the TBLWTL instruction.
; Setup NVMCON for programming one word to data EEPROM
  MOV #0x4004,W0
  MOV W0 NVMCON
; Disable interrupts while the KEY sequence is written
   PUSH SR
  MOV #0x00E0,W0
   IOR SR 
; Write the key sequence 
  MOV #0x55, WO
  MOV W0, NVMKEY
  MOV #0xAA, WO
  MOV W0, NVMKEY
; Start the write cycle
  BSET NVMCON,#WR 
;Re-enable interrupts, if needed
  POP SR
```
### **5.5.5 Erasing One Row of Data EEPROM**

The NVMCON register is configured to erase one row of EEPROM memory. The NVMADRU and NVMADR registers must point to the row to be erased. The data EEPROM must be erased at even address boundaries. Therefore, the 5 LSBs of the NVMADR register will have no effect on the row that is erased.

Setting the WR control bit (NVMCON<15>) initiates the erase. A special unlock or key sequence should be written to the NVMKEY register before setting the WR control bit. The unlock sequence needs to be executed in the exact order shown without interruption. Therefore, interrupts should be disabled prior to writing the sequence.

; Set up a pointer to the EEPROM row to be erased. MOV #tblpage(EE\_ADDR),W0 MOV WO, NVMADRU<br>MOV #tbloffset #tbloffset(EE\_ADDR), WO MOV W0,NVMADR ; Setup NVMCON to erase one row of EEPROM MOV #0x4045,W0 MOV W0 NVMCON ; Disable interrupts while the KEY sequence is written PUSH SR MOV #0x00E0,W0 IOR SR ; Write the KEY Sequence MOV #0x55,W0 MOV W0, NVMKEY MOV #0xAA, WO MOV W0, NVMKEY ; Start the erase operation BSET NVMCON,#WR ;Re-enable interrupts, if needed POP SR

### **5.5.6 Write One Row of Data EEPROM Memory**

To write a row of data EEPROM, all sixteen write latches must be written before the programming sequence is initiated. The TBLPAG register is loaded with the 8 MSbs of the EEPROM address. The 16 LSbs of the EEPROM address are automatically captured into the NVMADR register when each table write is executed. Data EEPROM row programming must occur at even address boundaries, so the 5 LSbs of the NVMADR register have no effect on the row that is programmed.

Setting the WR control bit (NVMCON<15>) initiates the programming operation. A special unlock or key sequence should be written to the NVMKEY register before setting the WR control bit. The unlock sequence needs to be executed in the exact order shown without interruption. Therefore, interrupts should be disabled prior to writing the sequence.

```
; Set up a pointer to the EEPROM row to be programmed.
   MOV #tblpage(EE_ADDR),W0
   MOV WO, TBLPAG<br>MOV #thloffse
              #tbloffset(EE_ADDR), W0
; Write the data to the programming latches.
   MOV data_ptr,W1 ; Use W1 as pointer to the data.
   TBLWTL [W1++] [W0++] ; Write 1st data word
   TBLWTL [W1++] [W0++] ; Write 2nd data word
   TBLWTL [W1++],[W0++] ; Write 3rd data word
   TBLWTL [W1++] [W0++] ; Write 4th data word
   TBLWTL [W1++] [W0++] ; Write 5th data word
   TBLWTL [W1++] [W0++] ; Write 6th data word
   TBLWTL [W1++],[W0++] ; Write 7th data word
   TBLWTL [W1++],[W0++] ; Write 8th data word
   TBLWTL [W1++] [W0++] ; Write 9th data word<br>TBLWTL [W1++] [W0++] ; Write 10th data word
   TBLWTL [W1++],[W0++] ; Write 10th data word
   TBLWTL [W1++],[W0++] ; Write 11th data word
   TBLWTL [W1++] [W0++] ; Write 12th data word
   TBLWTL [W1++] [W0++] ; Write 13th data word
   TBLWTL [W1++] [W0++] ; Write 14th data word
   TBLWTL [W1++] [W0++] ; Write 15th data word
   TBLWTL [W1++] [W0++] ; Write 16th data word
; The NVMADR captures last table access address.
; Setup NVMCON to write one row of EEPROM
   MOV #0x4005,W0
   MOV W0 NVMCON
; Disable interrupts while the KEY sequence is written
   PUSH SR
   MOV #0x00E0,W0
   IOR SR 
; Write the KEY sequence
   MOV #0x55, WO
   MOV WO.NVMKEY
   MOV #0xAA, WO
   MOV W0, NVMKEY
; Start the programming operation
   BSET NVMCON,#WR 
;Re-enable interrupts, if needed
   POP SR 
  Note: Sixteen table write instructions have been used in this code segment to provide
         clarity in the example. The code segment could be simplified by using a single table
         write instruction in a REPEAT loop.
```
### **5.5.7 Reading the Data EEPROM Memory**

A TBLRD instruction reads a word at the current program word address. This example uses W0 as a pointer to data Flash. The result is placed into register W4.

```
; Setup pointer to EEPROM memory 
   MOV #tblpage(EE_ADDR),W0
   MOV WO, TBLPAG<br>MOV #thloffse
            #tbloffset(EE_ADDR), WO
; Read the EEPROM data
   TBLRDL [W0],W4
```
**Note:** Program Space Visibility (PSV) can also be used to read locations in the program memory address space. See **Section 4. "Program Memory"** for further information about PSV.

#### <span id="page-20-0"></span>**5.6 Design Tips**

#### **Question 1: I cannot get the device to program or erase properly. My code appears to be correct. What could be the cause?**

**Answer:** Interrupts should be disabled when a program or erase cycle is initiated to ensure that the key sequence executes without interruption. Interrupts can be disabled by raising the current CPU priority to level 7. The code examples in this chapter disable interrupts by saving the current SR register value on the stack, then ORing the value  $0x00E0$  with SR to force IPL<2:0> = 111. If no priority level 7 interrupts are enabled, then the DISI instruction provides another method to temporarily disable interrupts, while the key sequence is executed.

#### **Question 2: What is an easy way to read data EEPROM without using table instructions?**

**Answer:** The data EEPROM is mapped into the program memory space. PSV can be used to map the EEPROM region into data memory space. See **Section 4. "Program Memory"** for further information about PSV.

**an d**

## <span id="page-21-0"></span>**5.7 Related Application Notes**

This section lists application notes that are related to this section of the manual. These application notes may not be written specifically for the dsPIC30F Product Family, but the concepts are pertinent and could be used with modification and possible limitations. The current application notes related to the Flash and EEPROM Programming module are:

**Title Application Note #**  $\blacksquare$ 

Using the dsPIC30F for Sensorless BLDC Control AN901

**Note:** Please visit the Microchip web site [\(w](http://www.microchip.com)ww.microchip.com) for additional Application Notes and code examples for the dsPIC30F Family of devices.

# <span id="page-22-0"></span>**5.8 Revision History**

# **Revision A**

This is the initial released revision of this document.

#### **Revision B**

This revision incorporates technical content changes for the dsPIC30F Flash and EEPROM Programming module.

# **Revision C**

This revision incorporates all known errata at the time of this document update.

## **Revision D**

This revision incorporates technical content changes for the dsPIC30F Flash and EEPROM Programming module.

**NOTES:**